# *INSTALLATION*

#### **How to connect the line**

Connect line on terminals **L-N**; protect supply with adeguate fuse.

#### **How to connect the sensors**

Connect the temperature probe provided as shown in the diagram. For remote connections use a standard 0.5-square millimeter two-pole wire for each sensor, taking great care over the connections, by insulating and sealing the joins carefully.

## **How to connect the contacts**

Connect terminals 3-7 / ...11-13 on the terminal block (contacts up to 4AMP Output contacts are N.O. (Normally Opened and free of voltage) on wich is ap 4AMP AC1 maximum load.

3-4= Speed 1 contact.

3-5= Speed 2 contact.

3-6= Speed 3 contatc.

3-7= Speed 4 contact.

11-12= Heat contact.

 $12-13=$  Cool contact.

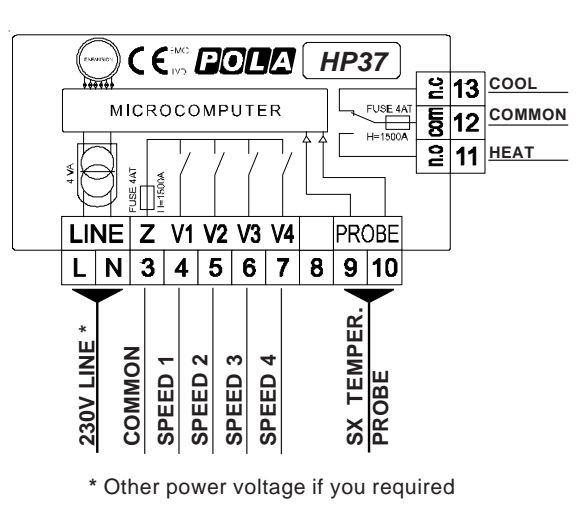

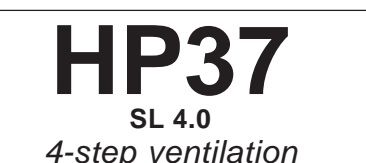

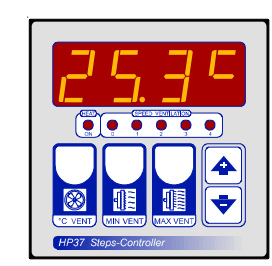

# **Handbook**

## *MAIN SETTINGS (Run Mode)*

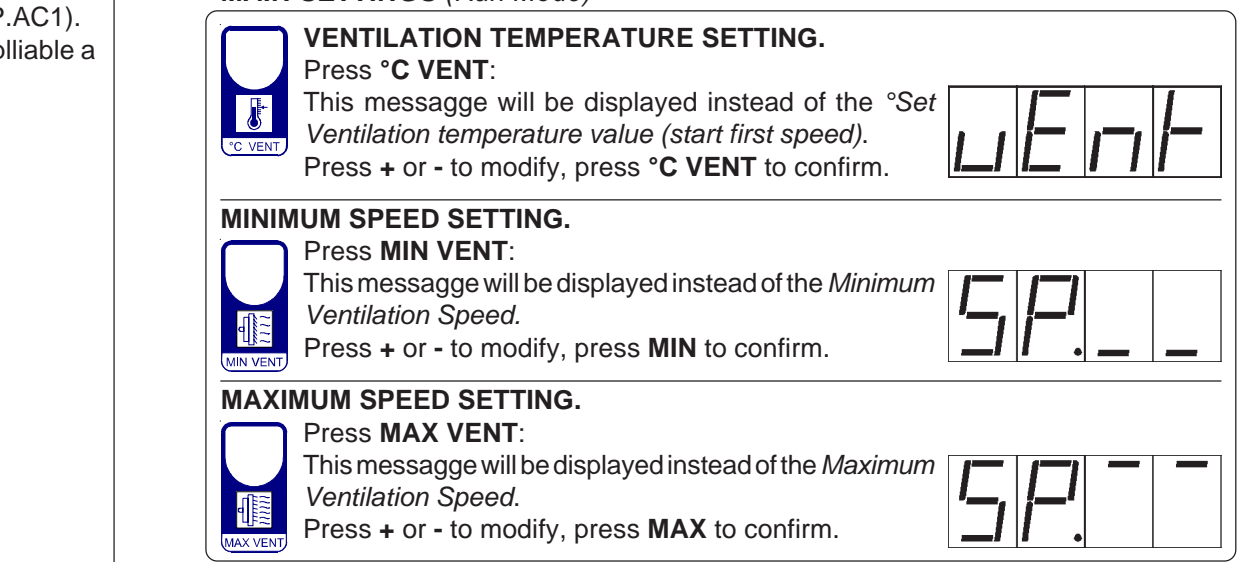

## *AMBIENT TEMPERATURE VIEWING*

In normal condition ambient temperature is displayed and in setting coindition flashing messagge appear.

The normal condition become again after exit from setting mode (auto-exit is performed after 5 seconds from last key stroke in setting condition).

# *VIEWING TEMPERATURE RECORDING*

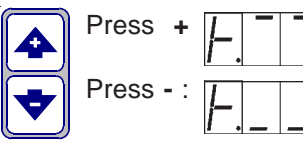

Press  $+$   $\sqrt{1}$   $\sqrt{1}$   $\sqrt{1}$  : will be displayed followed by *°Maximum Temperature Recording.* Press **-** :  $\boxed{I}$   $\boxed{I}$  will be displayed followed by *°Minimum Temperature Recording.*

Values recorder are memory permanent stored: for memory clear keep pushed **+** keys for more than 3 seconds: *CLEA* messagge will be composed on display before clearing operation.

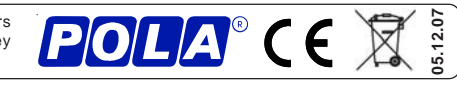

# **COSt PROGRAMMING** *(System constants)* **"HAND MODE"**

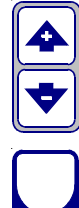

These settings refer to the mode of operation of the system and must be made on initial start-up. Press **- / +** together for at least one second. the message *C.O.S.t.* will be displayed.

Press than repeatly **MAX VENT** until interested variable's message is displayed (see table below) : variable value and related messagge will be displayed.

Press **+** or **-** to set a new value and then **MAX VENT** to confirm.

The next system constant will then appear. You can press **MAX VENT** for a least two second to escape and return to the *Run Mode*.

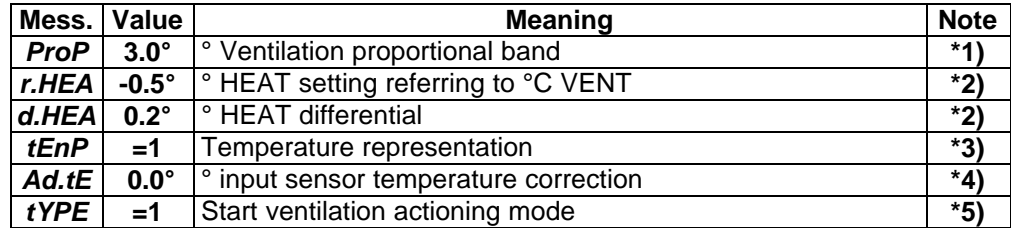

**\*1)** From lower value ventilators starts at speed n°1 at temperature setted on  **°C VENT** key and reach speed n°4 at temperature *°C VENT + ProP*.

**\*2)** This set is a relative set reffered to temperature setted on**°C VENT** key. For example if is setted *°C VENT=25.0°* and *r.HEA=-0.5°* heating command (HEAT) will start at 24.5° (25.0°-0.5°). Heating will be OFF after 0.2° (value *d.HEA*).

- **\*3)** *tEnP =0* : **°C** Temperature range. *tEnP =1* : **°F** Temperature range.
- **\*4)** You can correct the readings on the sensor (**+** or **-**).
- **\*5)** Four different mode of ventilator initial start-up optionally settable (step from **0** to **1** speed).

*tYPE=1* : 0 to 1 step become in normal mode.

*tYPE=2* : 0 to 1 step become with a momentary **10** seconds at speed **2**.

*tYPE=3* : 0 to 1 step become with a momentary **5** seconds at speed **3**.

*tYPE=4* : 0 to 1 step become with a momentary **5** seconds at speed **4**.

*Options 2, 3 , 4 permits to make an easy opening of shutter models ventilators.*

## **PRESET PROGRAMS**

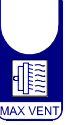

At delivery this processor is ready programmed with the following (variable) settings. To return to these settings at any time:

Power off the processor, press **MAX VENT** key and keep it pressed giving power on: release **MAX VENT** key when on the screen appear *boot* message.

 **VENT***=25.0°* **MIN VENT***=0* **MAX VENT***=4*

The **COSt** values are shown in *COSt PROGRAMMING*.

In some start-up conditions may be useful to work in "hand" mode.

 $\blacktriangle$ Power off theprocessor, press **+** key and keep it pressed giving power on:

 *HAnd* messagge will be displayed (release now **+** key).

Push **+** until is displayed number required to be handed (see table relays "**N° Relay**") and push **MAX VENT** for activing relay.

Pushing again **+** for increase relay number previous relay is disactivated. You can press **MAX VENT** for a least two seconds to escape and return to the *Run Mode.*

# **STATUS INDICATION LAMPS**

The lights situated at the bottom of the display show the state of the various relays as set out below.

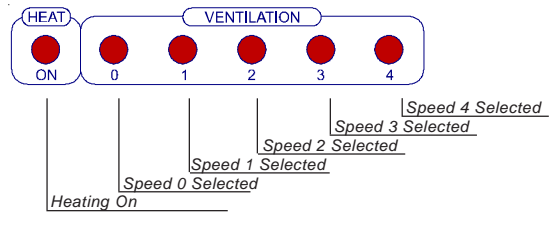

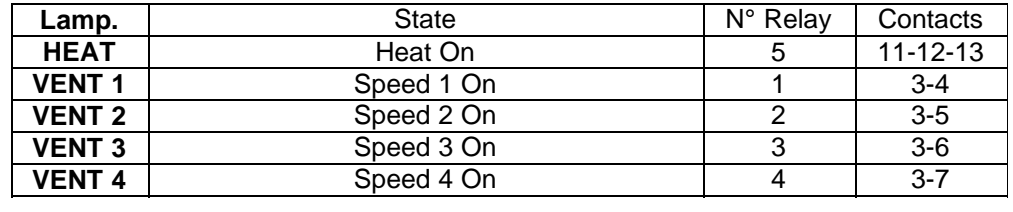

# **OPERATING DIAGRAM**

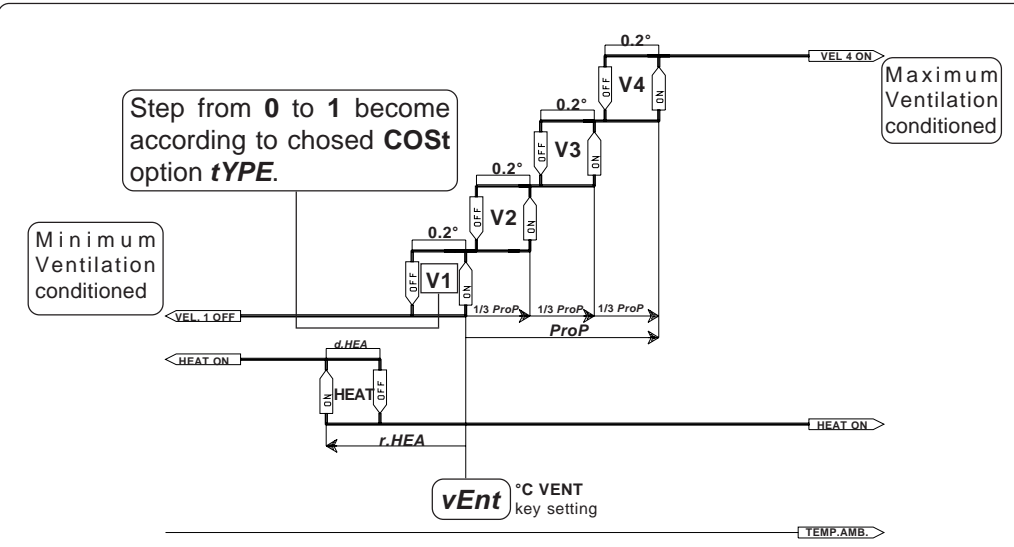